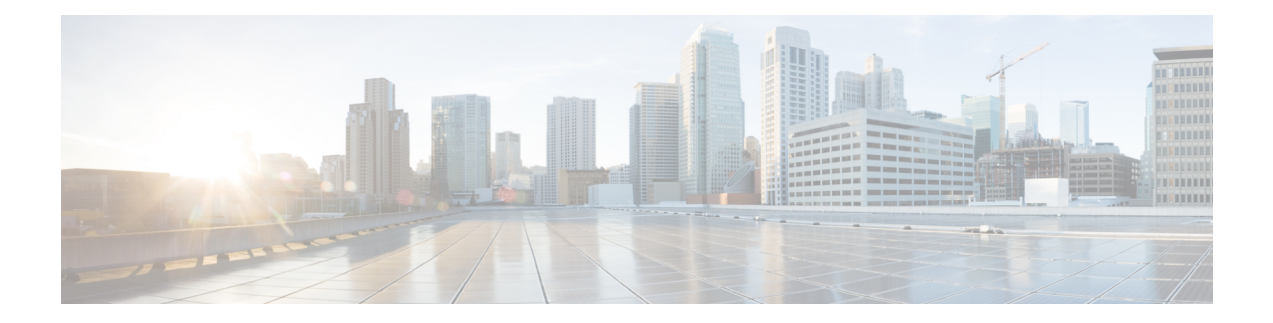

# **Managing Settings**

- Information or Feedback Settings
	- Terms and [Conditions](#page-0-0) Settings
	- Privacy Policy [Settings](#page-1-0)
	- Third Party and Open Source [Software](#page-1-1)
	- Contact Us [Settings](#page-1-2)
- [Information](#page-0-1) or Feedback Settings, on page 1
- Contact Us [Settings,](#page-1-2) on page 2

# <span id="page-0-1"></span><span id="page-0-0"></span>**Information or Feedback Settings**

### **Terms and Conditions Settings**

#### **Procedure**

- **Step 1** Under **Cisco User Defined Network**, tap **Settings**.
- **Step 2** Under **INFO/FEEDBACK**, tap **Terms & Conditions**.

The Cisco website's terms of use is displayed.

For more information on the end-user license agreement, see:

[https://www.cisco.com/c/en/us/about/legal/cloud-and-software/end\\_user\\_license\\_agreement.html](https://www.cisco.com/c/en/us/about/legal/cloud-and-software/end_user_license_agreement.html)

#### <span id="page-1-0"></span>**Privacy Policy Settings**

#### **Procedure**

**Step 1** Under **Cisco User Defined Network**, tap **Settings**. **Step 2** Under **INFO/FEEDBACK**, tap **Privacy Policy**. The Cisco Online Privacy Statement is displayed. For more information on the Cisco online privacy statement, see: [https://www.cisco.com/c/en\\_in/about/legal/privacy-full.html](https://www.cisco.com/c/en_in/about/legal/privacy-full.html)

### <span id="page-1-1"></span>**Third Party and Open Source Software**

To view the open source updates and documentation, see:

[https://www.cisco.com/c/en/us/about/legal/open-source-documentation-responsive.html?flt0\\_general-table0=Cisco%20UDN%20Mobile%20Application](https://www.cisco.com/c/en/us/about/legal/open-source-documentation-responsive.html?flt0_general-table0=Cisco%20UDN%20Mobile%20Application)

## <span id="page-1-2"></span>**Contact Us Settings**

#### **Procedure**

**Step 1** Under **Cisco User Defined Network**, tap **Settings**. **Step 2** Under **INFO/FEEDBACK**, tap **Contact Us**.

You get to view support for the following:

- Email [Support](#page-1-3)
- Go to Help [URL](#page-1-4)
- [Call](#page-2-0) Us

### <span id="page-1-4"></span><span id="page-1-3"></span>**Email Support**

The **To** address and subject details are pre-filled. Also, the application gathers required logs and adds it as an attachment to the email.

From the top right-hand corner on the **New message** page, tap the arrow key.

### **Go to Help URL**

You get to view the Help page of your organization.

## <span id="page-2-0"></span>**Call Us**

 $\mathbf{l}$ 

You get to dial the number and start a call.

**Call Us**

 $\mathbf{l}$